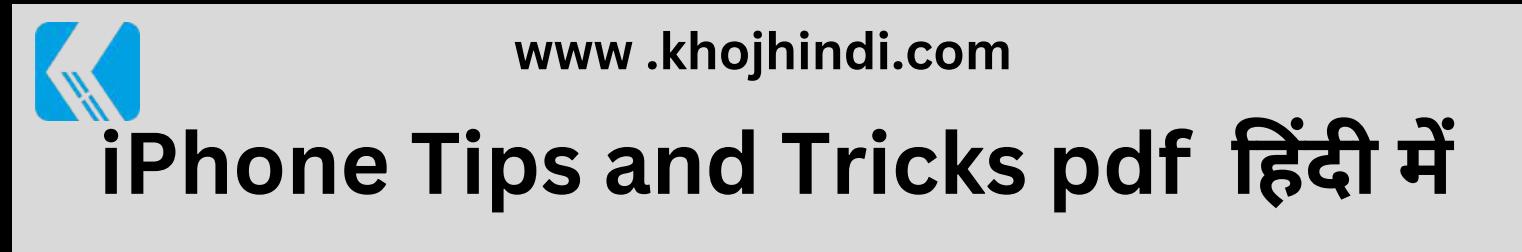

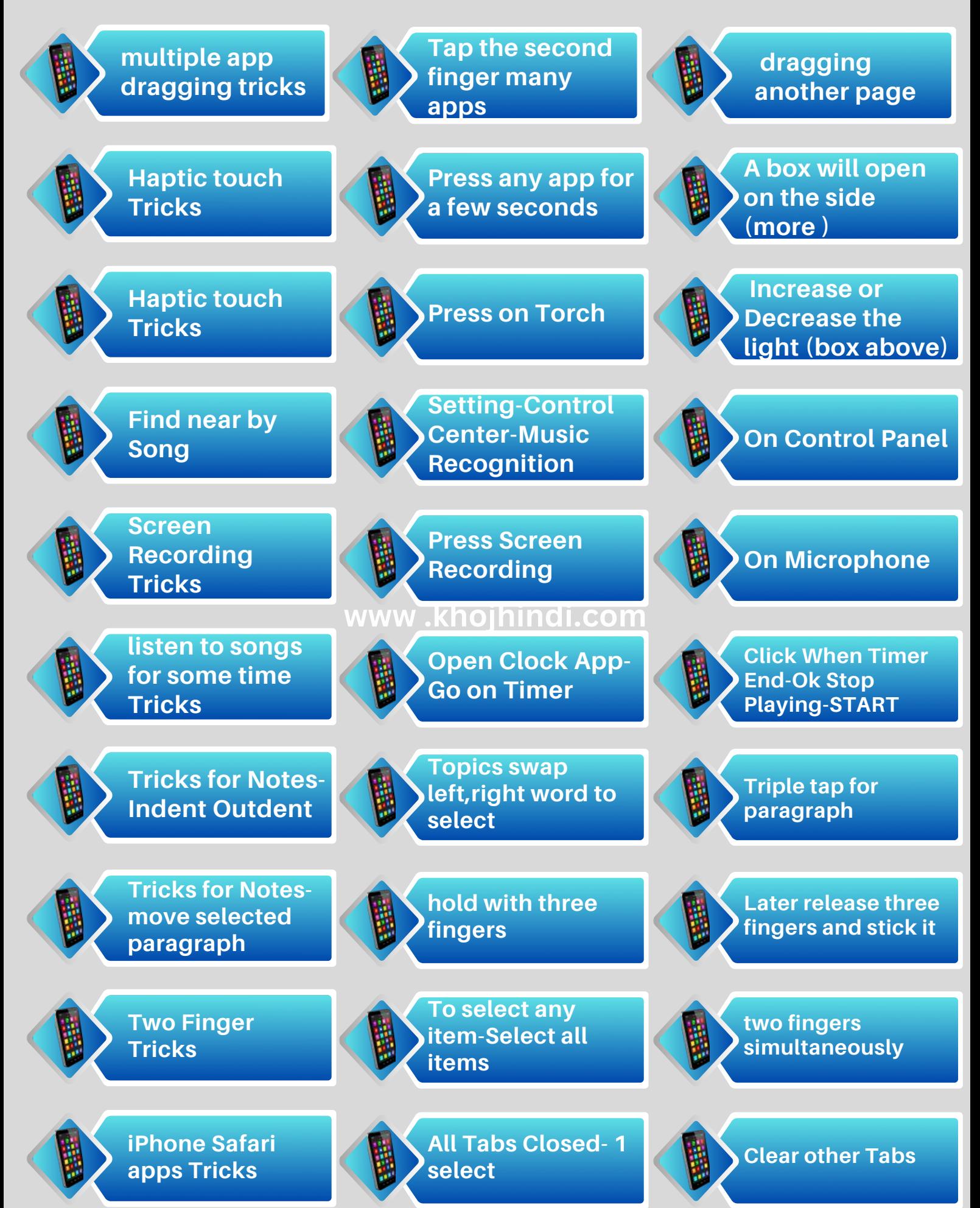

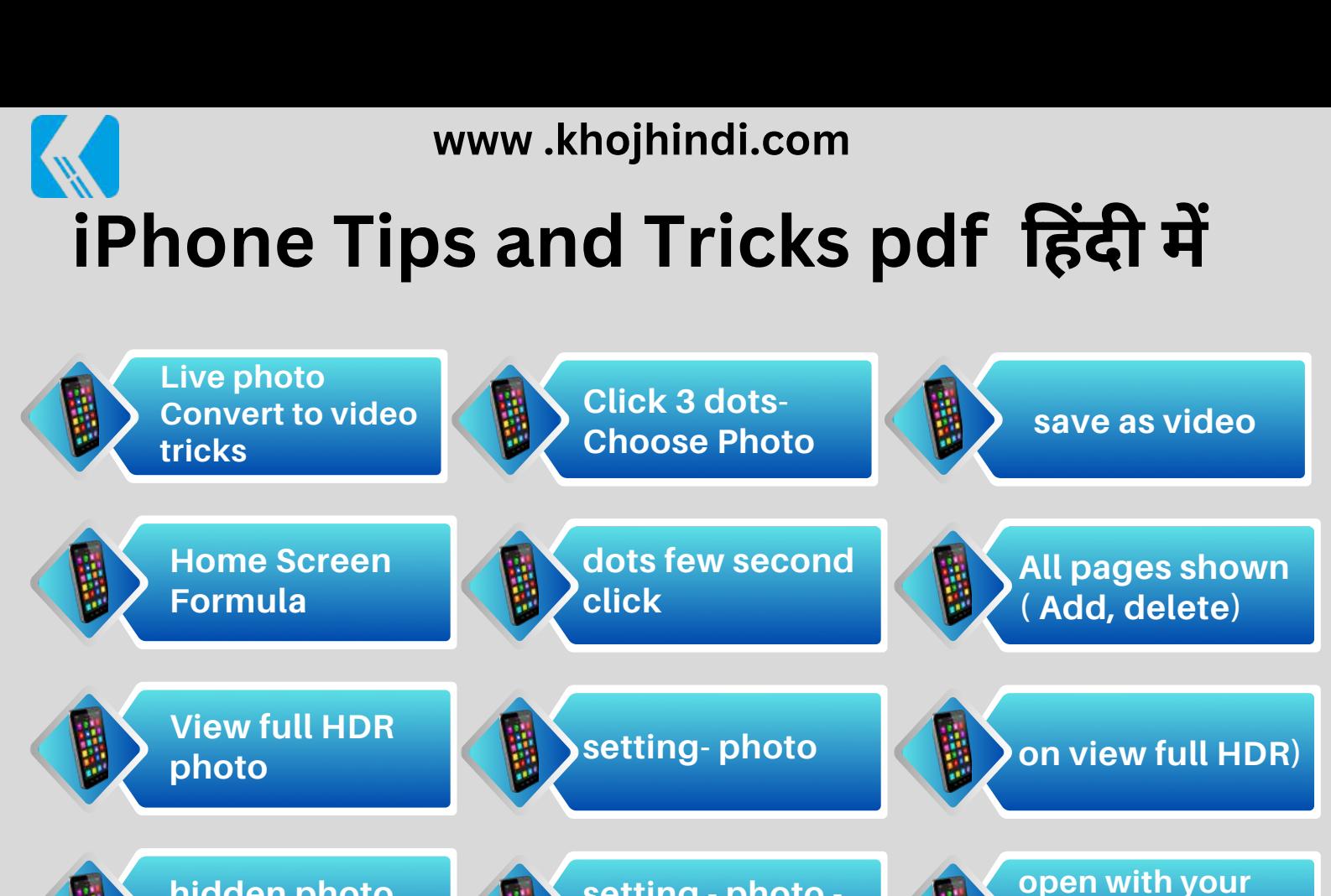

**setting - photo on use face id**

**Touch the Flashing Button On www .khojhindi.com**

> **important contact notification - Open contact number**

> > **left,right word to**

**Keyboard - Text Replacement**

**Topics swap**

**select**

**Select Ringtone - Start emergency bypass**

**Set Left or Right**

**Face ID or password**

**Triple tap for paragraph**

**Click plus icon -**

**Create your own text shortcut**

**Level Tricks**

**paragraph**

**hidden photo**

**Use keyboard one Handed**

**Do not disturb**

**Shortcut - Setting**

**Tricks for Notesmove selected**

**time tricks**

**Keyboard**

**- General**

**lock tricks**

**tricks**

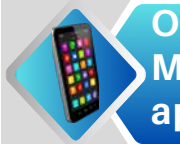

**Open the Measurements app**

> **- Click Sound Recognition**

**Click Accessibility**

**click on level - used work**

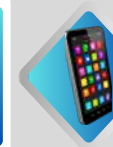

**Sound - Select Door Bell option**

**Sound Recognition tips - Setting**